# 拉普拉斯新供应商自荐指引

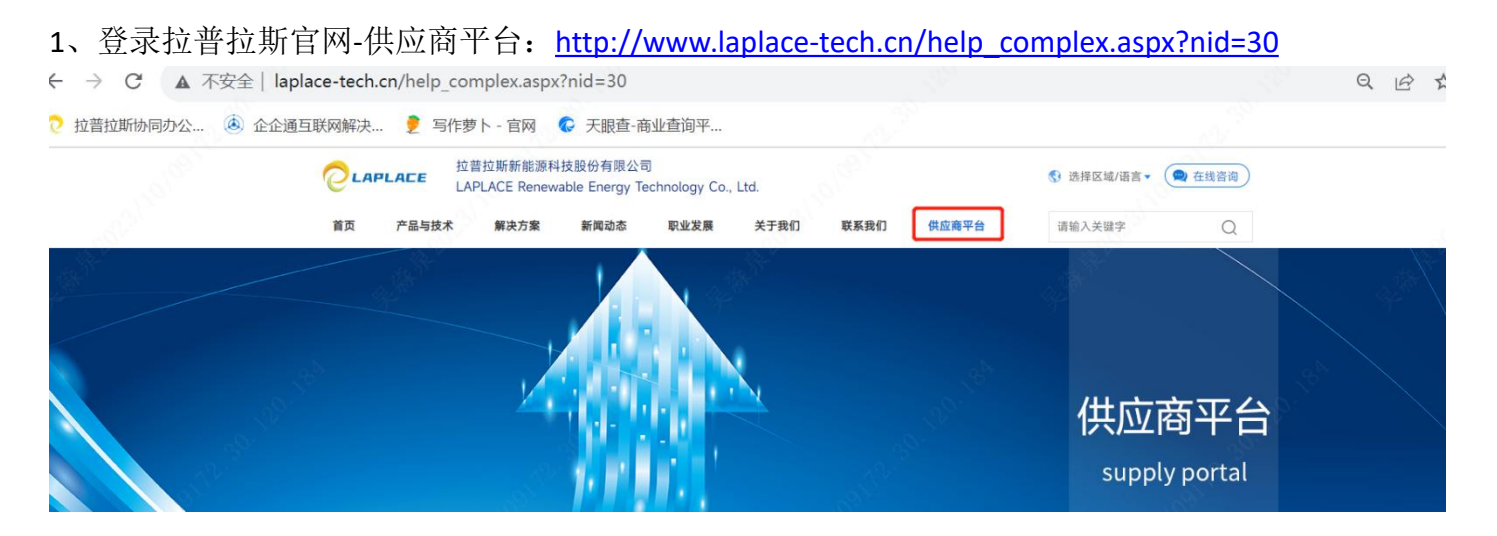

### 2、点击下方"供应商自荐"按钮, 跳转到 SRM 进行注册

1、如需自荐,请点击供应商自荐窗口,按照提示进行信息登记。

2、欢迎关注拉普拉斯装备微信公众号&拉普拉斯协同公众号,查看采购寻源等相关信息。

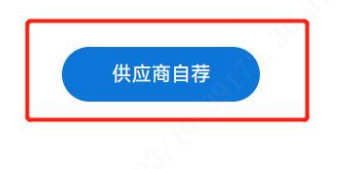

#### 3、SRM 注册:

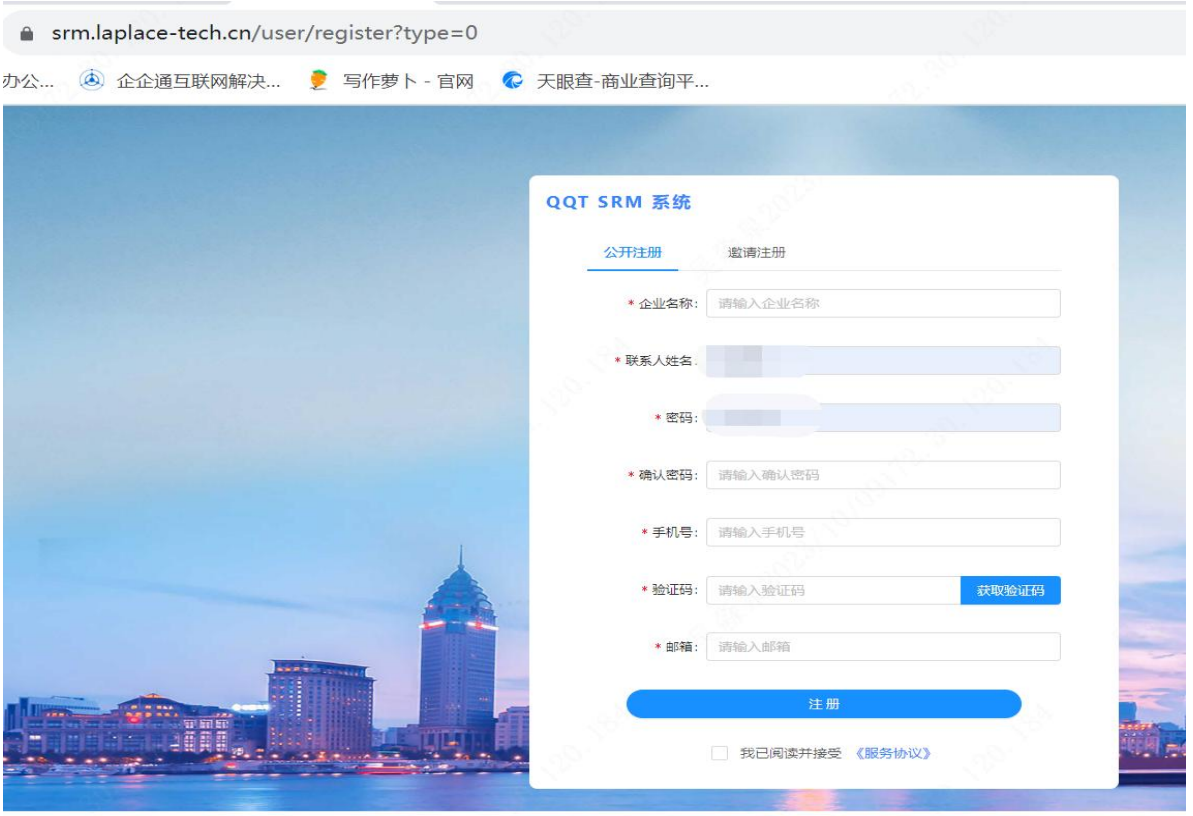

## 拉普拉斯新供应商自荐指引

4、刷新一次网页,报名(点击"新供应商&报名公开寻源",讲行报名)

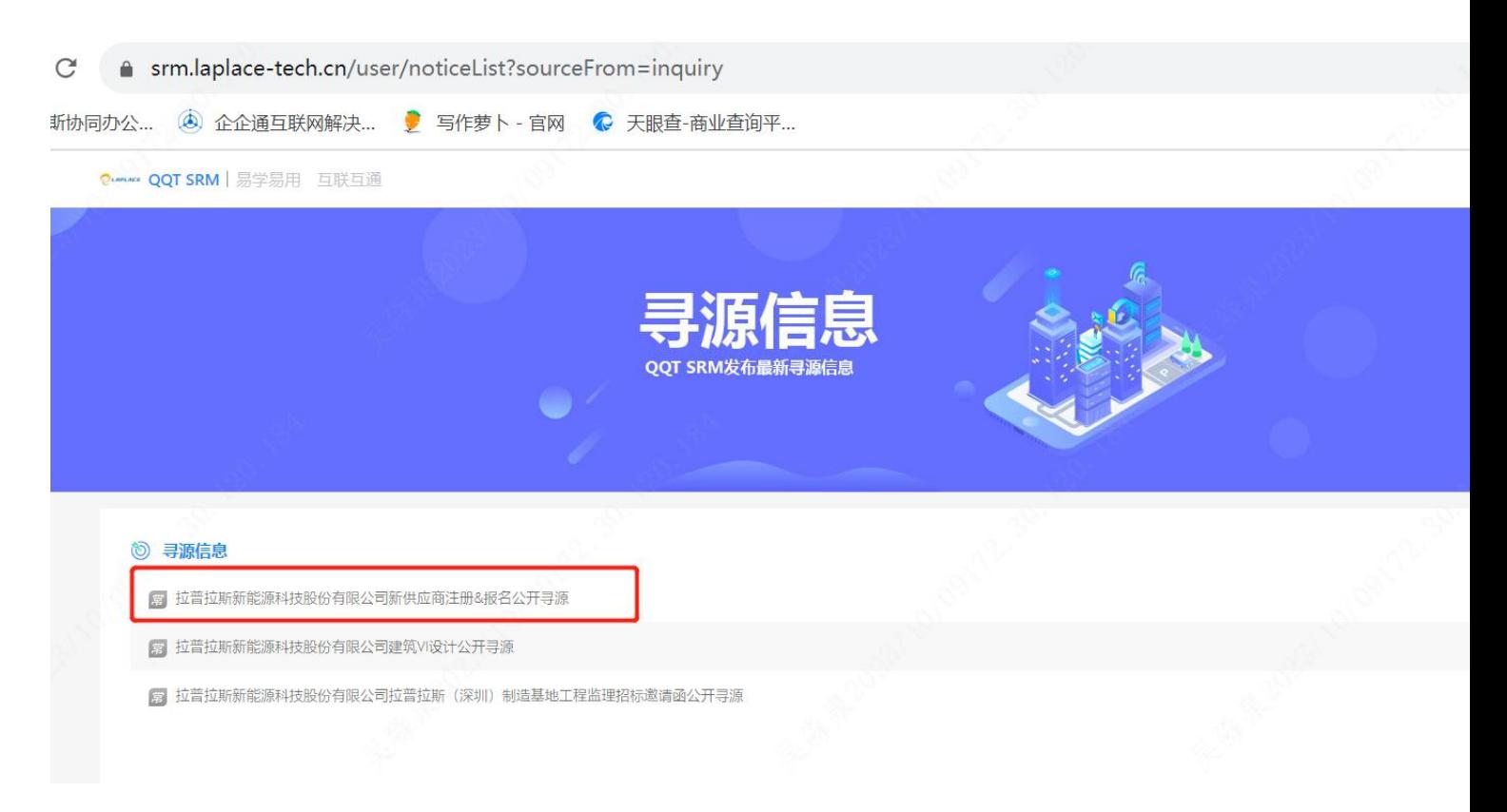

5、下拉至底部进行"附件上传"+"在线报名"

1)附件上传:营业执照、公司联系方式简介、开票资料、代理证书(厂家可不填)、供应商资质调查 表 EXCEL\PDF

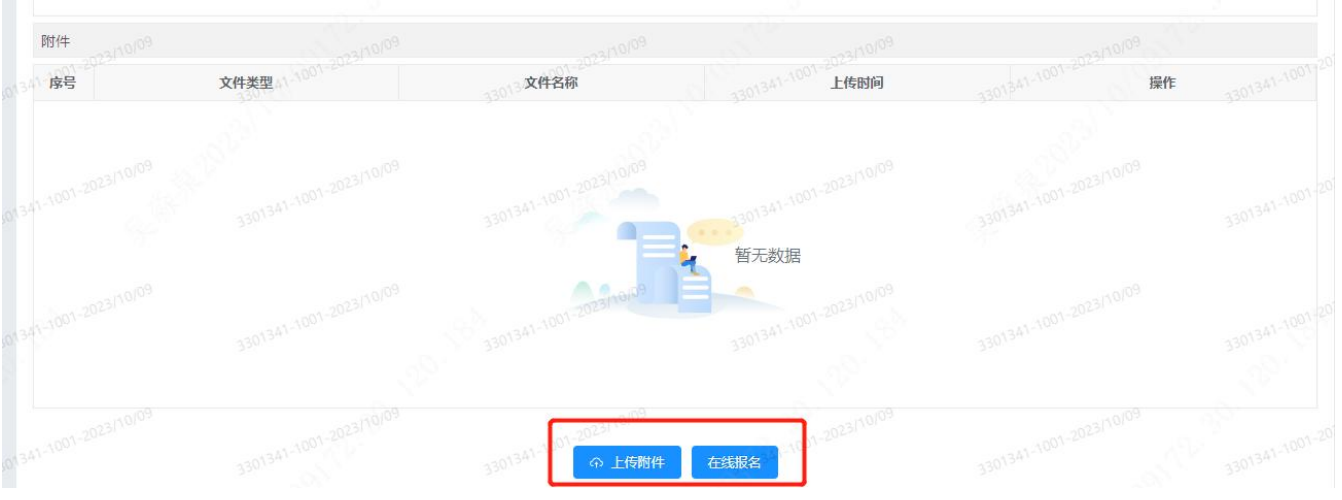

2)在线报名,请务必填写主营产品

6、返回网址:<https://srm.laplace-tech.cn/dashboard-srm>

# 拉普拉斯新供应商自荐指引

### 7、补充供应商信息

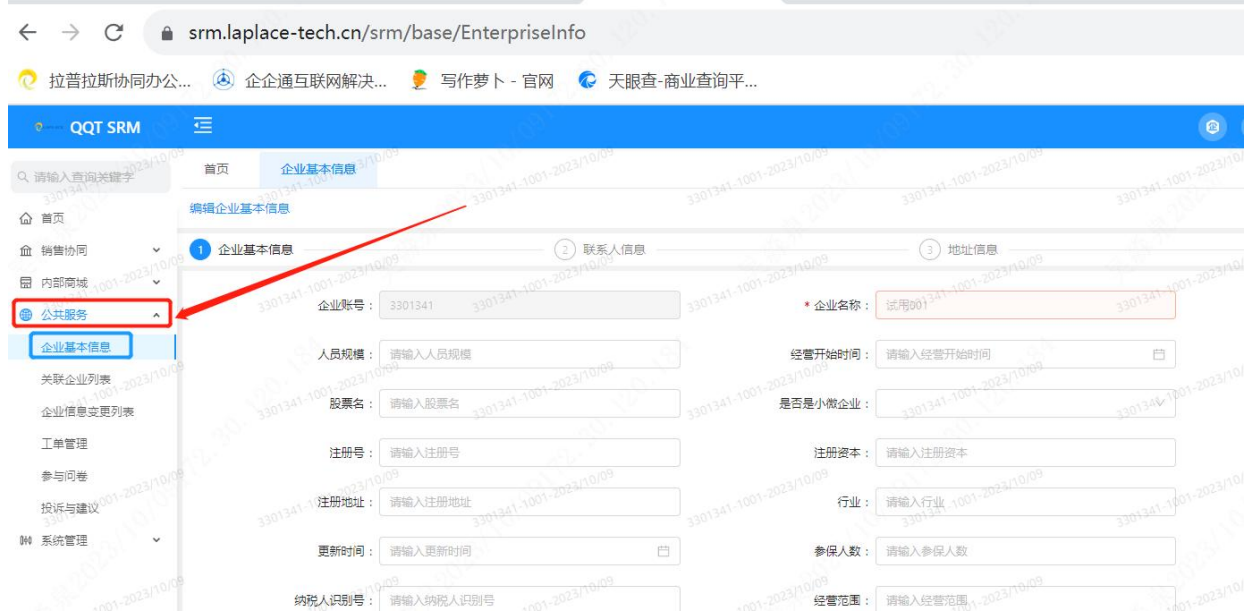